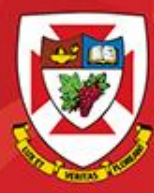

# ACS-1809-051 Web Design and Development

# Chapter 7

DISCOVER · ACHIEVE · BELONG

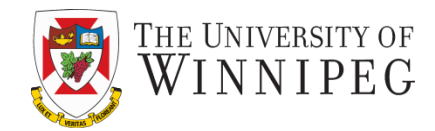

#### **A note on the use of these slides:**

These slides has been adopted and/or modified from the original for the use in this course. The author of the text have make these slides available to all (faculty, students, readers) and they obviously represent a *lot* of work on their part.

In return for use, please:

- If slides are being used (e.g., in a class) that the source be mentioned (after all, the author like people to use our book!)
- If any slides are being posted on a www site, note that they are adapted from (or perhaps identical to) the author original slides, and note their copyright of this material.

© McGraw-Hill Osborne Media 2013, HTML. A beginners guide, 5th Edition

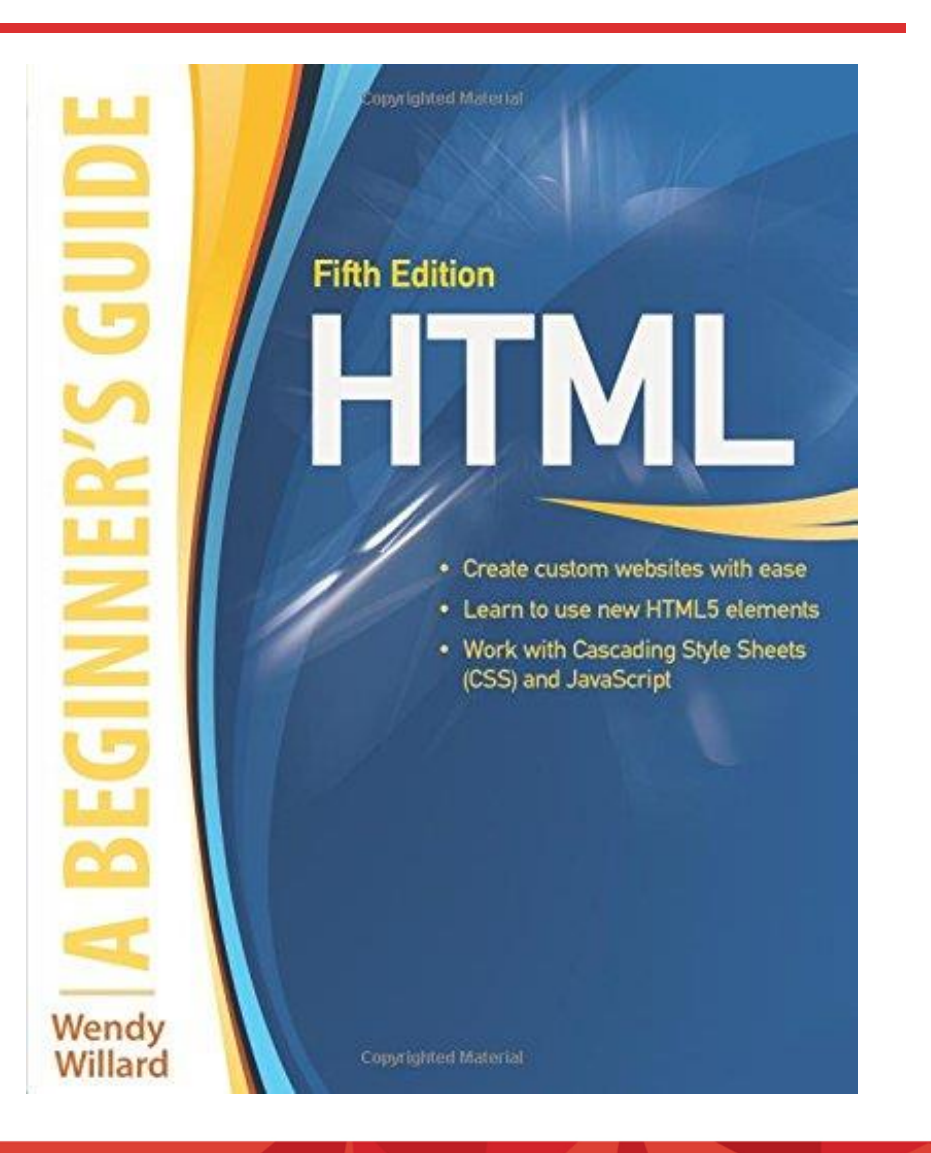

#### DISCOVER · ACHIEVE · BELONG

### Working with Links

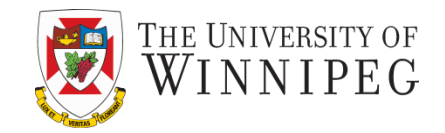

- Add Links to Other Web Pages
- Add Links to Sections Within the Same Web Page
- Add Links to E-Mail Addresses and Downloadable Files
- **Style Links**
- Customize Links by Setting the Tab Order, Keyboard Shortcuts, and Target Window

# Links to Other Web Pages

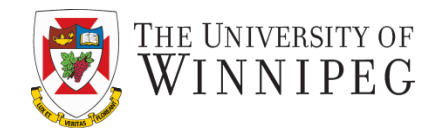

- You can add links to other web pages whether they are part of your web site or someone else's
	- To do so requires using the *a* tag. Example:

<a href="http://www.google.com">Use this link to search Google</a>

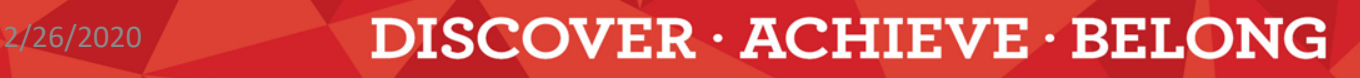

# The "a" Tag

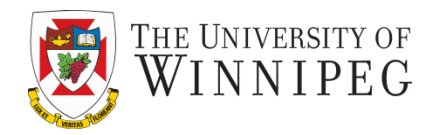

The *a* tag itself doesn't serve much purpose without its attributes

- The most common attribute is : *href*
- *href* is short for *hypertext reference*
- It tells the browser where to find the information to which you are linking.
- Other attributes are : *name, title, accesskey, tabindex,* and *target*

### The "a" Tag

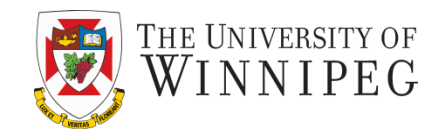

- Back to the example <a href="http://www.google.com">Use this link to search Google</a>
- The text included in between the opening and closing tags is what the person viewing your web page sees and can click on it
- In most cases this text has a different color from its surrounding text and is underlined
- You can style it using CSS

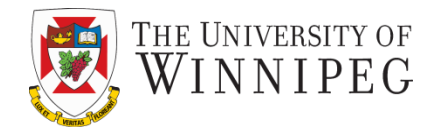

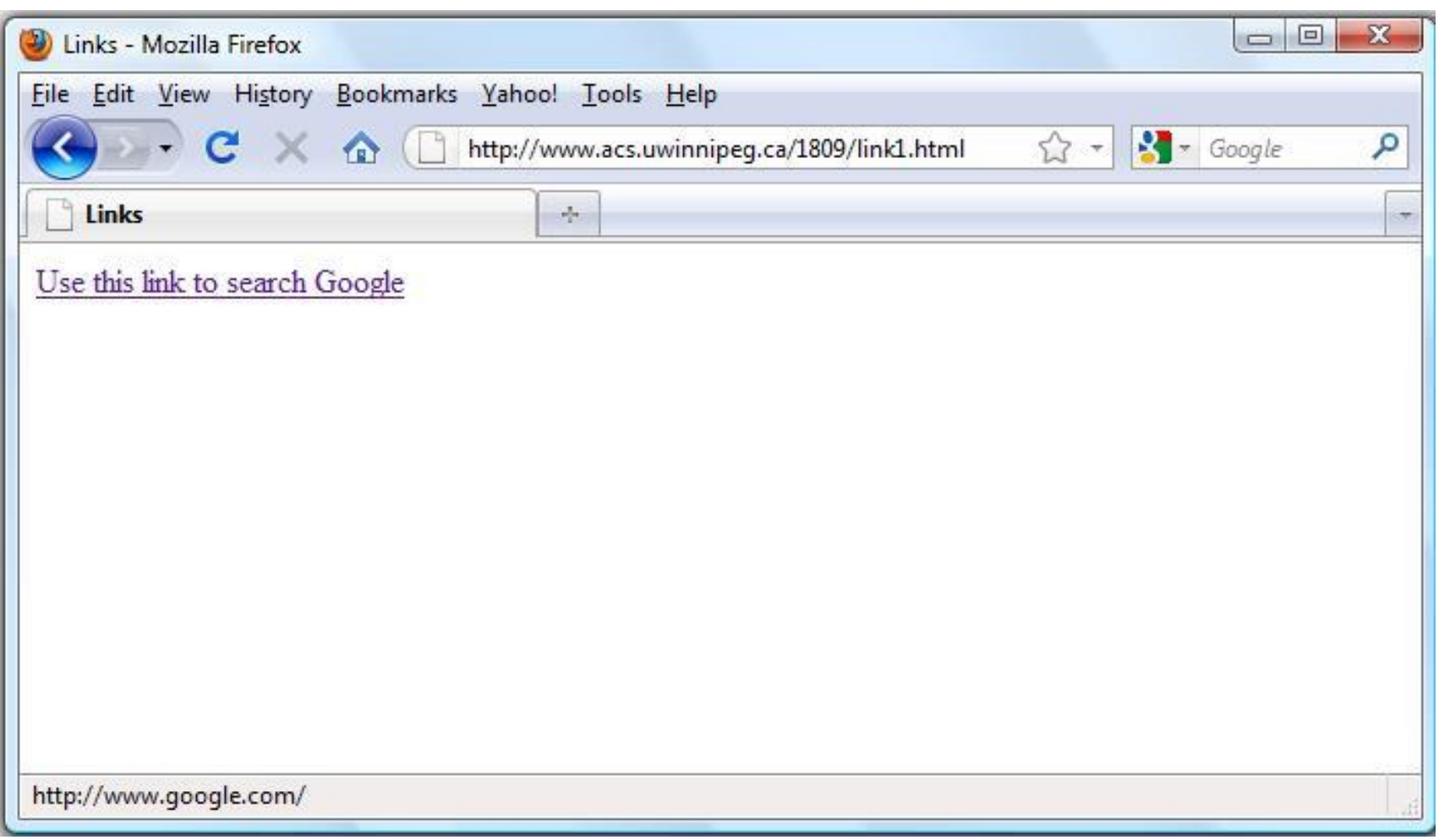

# Link Types

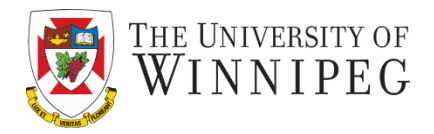

- When deciding what to use as the value of the *href* attribute, consider what type of link you want to use
	- There are two basic link types to use:
		- Absolute
		- Relative

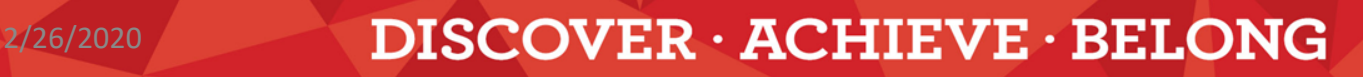

#### Absolute Links

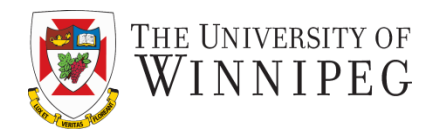

- *Absolute links* are those that include the entire URL
	- Use absolute links when linking to pages or sites that are not a part of your own web site.
	- They must include the protocol (e.g. http://) at the beginning of the link

<a href="http://www.yahoo.com">Visit Yahoo!</a>

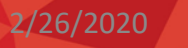

#### Relative Links

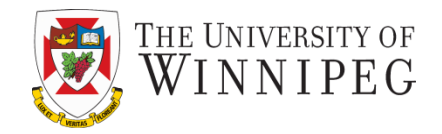

- In *relative* links you don't include the entire URL of the page to which you are linking
	- Instead, the pathname you use is relative to the current page
	- Relative links are most commonly used when you want to link from pages within the same web site

# Linking Pages in Other Folders

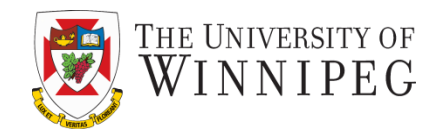

- Browsers assume that if no folder information is given then the file is in the same folder as the current document
- When referencing a file located in a different folder than the link tag, you *must* include the *location*, or *path*, for the file
	- HTML supports two kinds of paths: **absolute paths** and **relative paths**

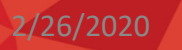

#### Example – My-website Folder Structure

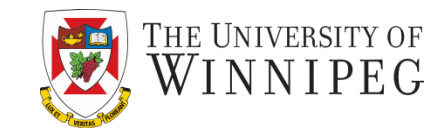

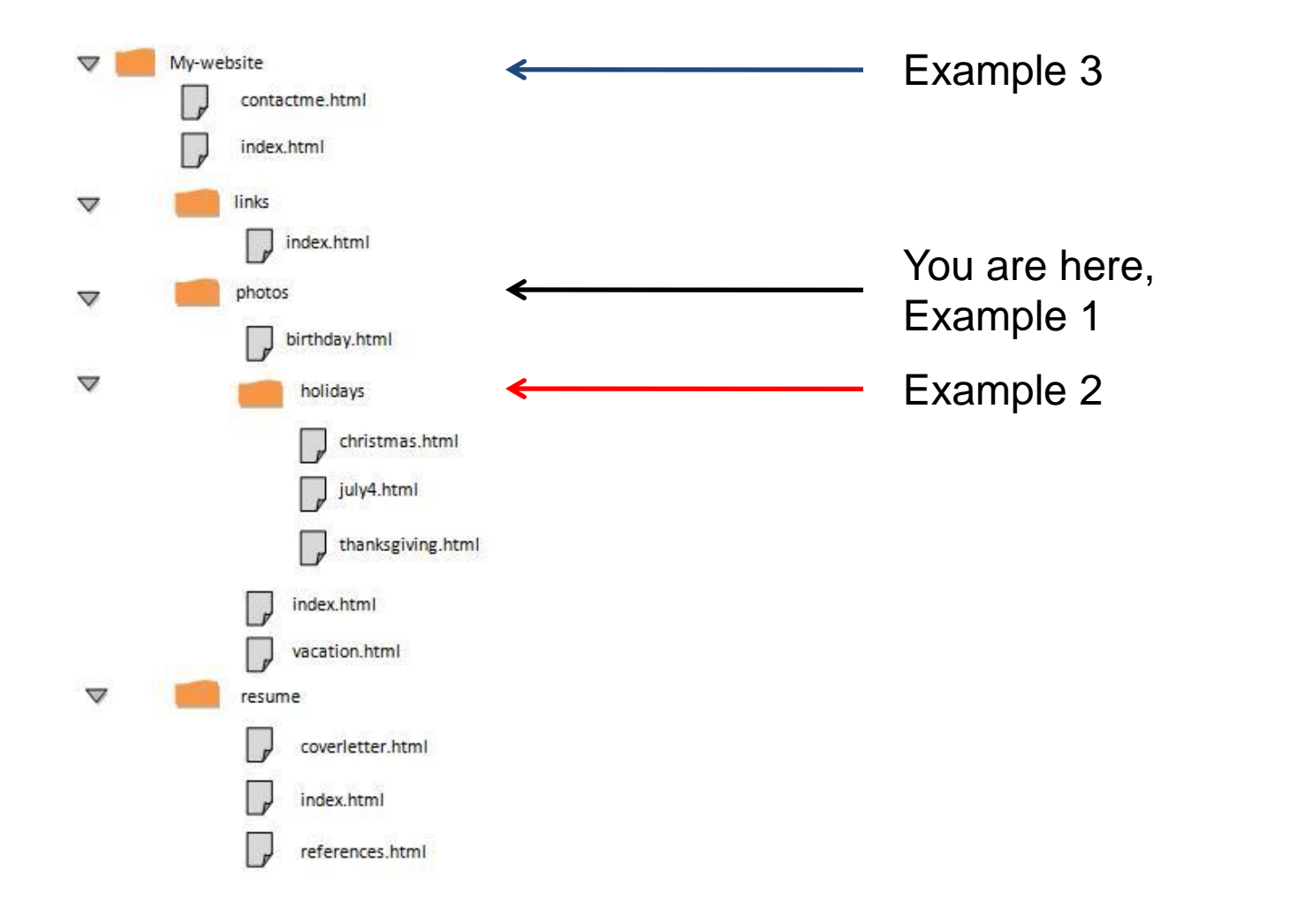

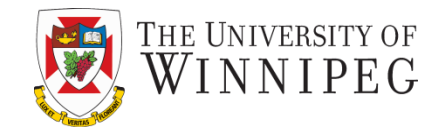

• Example 1 : Same folder

<a href="birthday.html">Birthday Pictures</a>

• Example 2: Linking to a file in another folder, one level below the current one

<a href="holidays/christmas.html">Christmas Pictures</a>

Example 3: Linking to a file in a folder one level above the folder your page is in.

<a href="../contactme.html">Contact me</a>

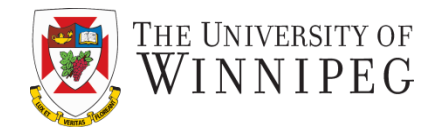

- ../ tells the browser to go up one level.
	- Assuming you are in the page of birthday.html
		- If you want to refer to the index.html file on the top: <a href="../index.html">Return Home</a>

#### Example – My-website Folder Structure

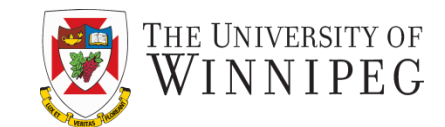

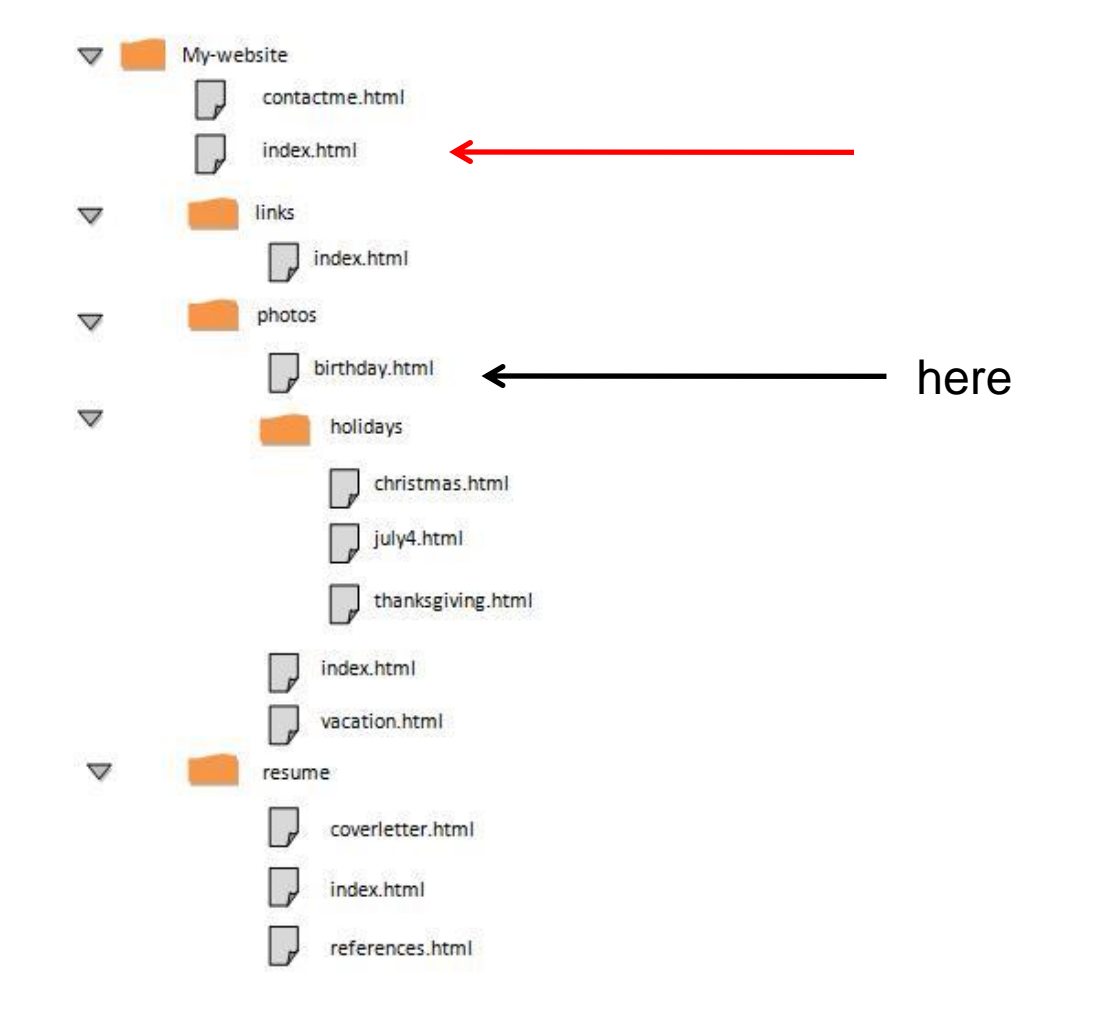

#### One More Example

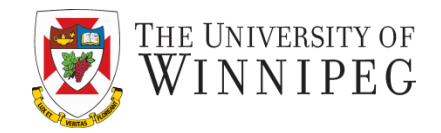

- From the same birthday.html file again
	- If you want to refer to the thanksgiving.html file <a href="holidays/thanksgiving.html">Check out this photos from Thanksgiving.</a>
- Folder name  $+$  " / " + file name

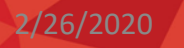

### Links Within the Same Web Page

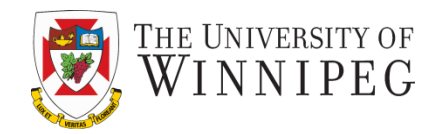

- When linking to a page, browser looks for the page name.
- To link to a section of a web page, you must first give that section a name or an *anchor*.
	- You can use an *anchor* to name sections of a page.

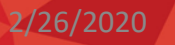

### Anchor, In HTML 4.01

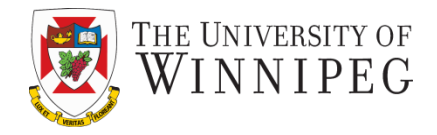

- An *anchor* is a place within a page that is given a special name, enabling you to link it later.
- <a name="section1">Section 1</a>

This attribute of the *a* tag enables you to name a section of your web page.

> The value of the name attribute is the name of your section. Use easy to remember and meaningful section names. No space or punctuation in the name.

> > This is what actually is displayed on the screen of the browser window.

#### Anchor

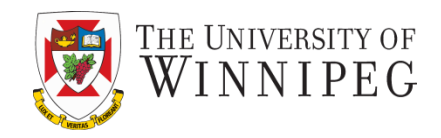

- If you prefer not to include a displayed "label" for your anchor, you can leave the space between opening and closing a tag blank.  $\alpha$  name="top"> $\alpha$  >
	- This is an invisible anchor.
	- You can use it at the top of your page and then link to it from the bottom of your page.
	- This helps the visitor to return to the top of a long page easily.

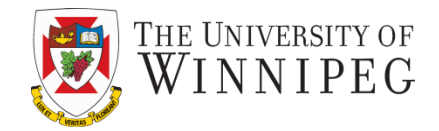

• To create the link to an anchor, use *a* tag and *href* attribute.

<a href="#top">Return to the top of the page.</a> Anchor name

– The hash mark (#) tells the browser that we are linking to a specific section of a page.

### Linking to an anchor - Example

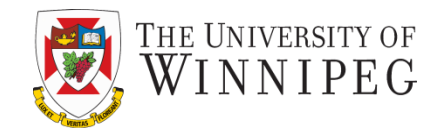

#### Anchor.html

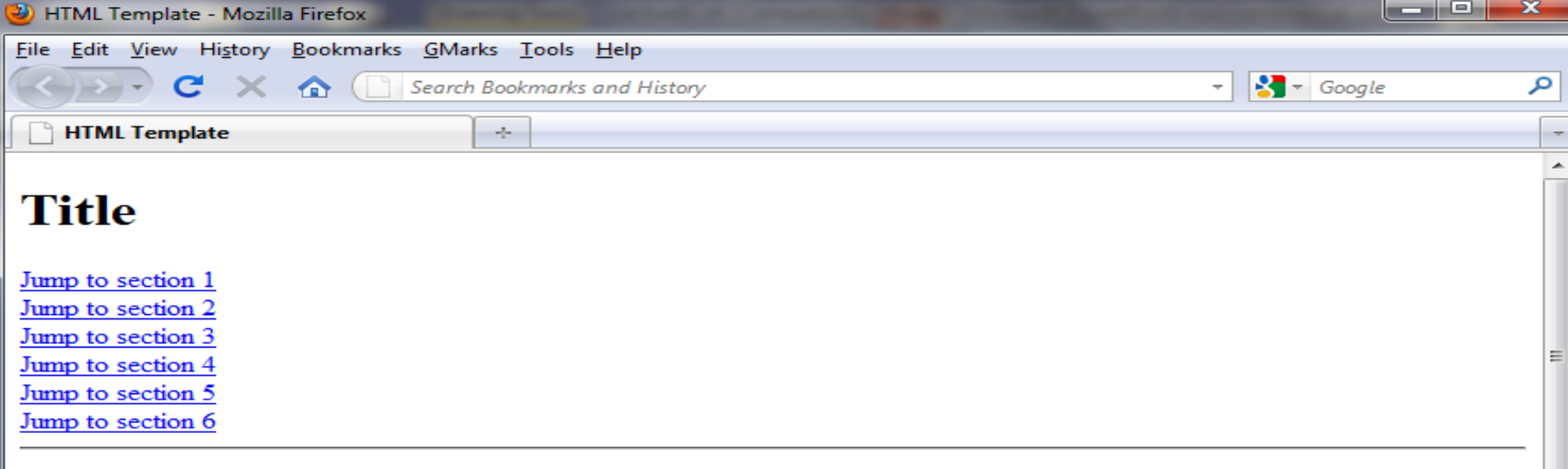

#### **Section1**

text for this section goes here text for this section goes here text for this section goes here text for this section goes here text for this section goes here text for this section goes here text for this section goes here text for this section goes here text for this section goes here text for this section goes here.

#### Back to top

#### **Section2**

text for this section goes here text for this section goes here text for this section goes here text for this section goes here text for this section goes here text for this section goes here text for this section goes here text for this section goes here text for this section goes here text for this section goes here.

#### Link to an Anchor

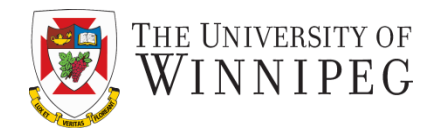

- If you need to create a link to a specific section of another page (not the one you are working on), then you use
	- The page file name
	- and the anchor name, separated by a #

Example

< a href="genealogy.html#intro">View names beginning with an "A" on our genealogy page.</a>

# In HTML 5

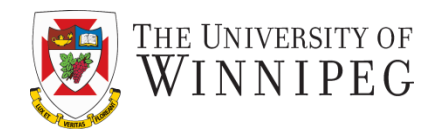

- The "name" anchor is not valid any more
	- Its function is replaced by a universal id attribute
		- To mark the position in a page as a placeholder
	- You will refer to the id just as the anchor name
		- Still led by a #
	- <a id="top"></a>

<a href="#top">Jump to the top of the page.</a>

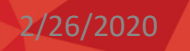

…

### Links to E-Mail Addresses

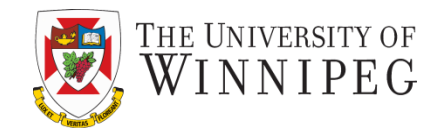

• Causes the default email program (if there is any that has been set up) on the user's computer to be launched and opens a new message where the email address is placed in the box.

<a href="mailto:name@emailaddress.com"> The text that is related to the email address </a>

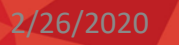

# Example: Linking to an e-mail

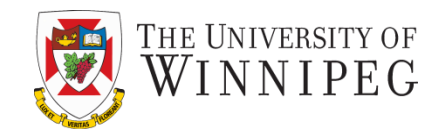

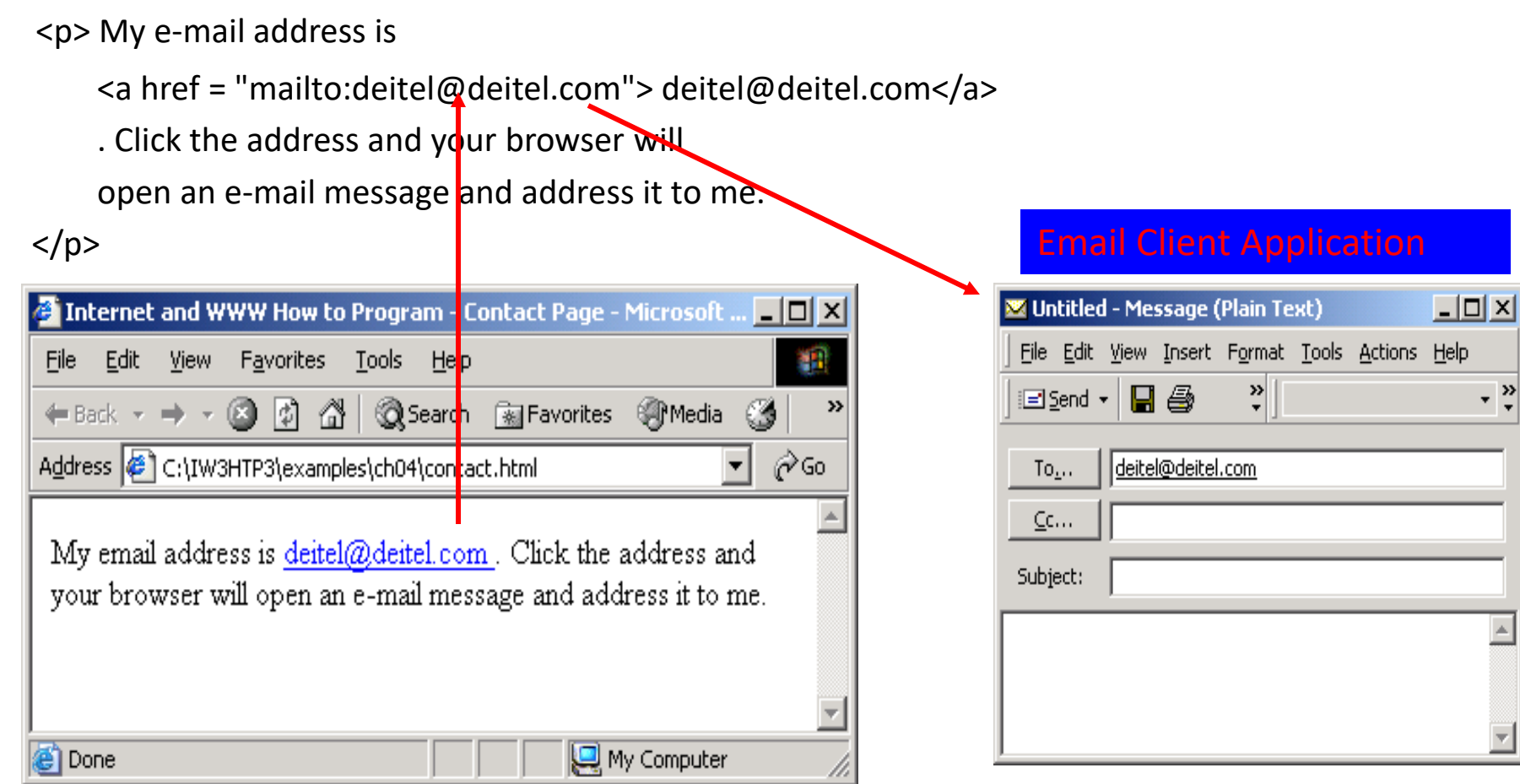

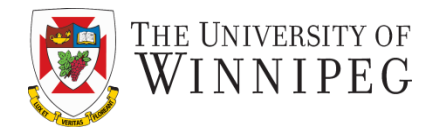

You can customize the email message by using keywords:

- $cc$  Carbon Copy
- bcc Blind carbon copy
- subject Subject line
- body email body

Example

<a href="mailto:name@domain.com?Subject= HTML Book&cc=info@domain.com"> Email me! </a> ....

.... **Email me!** ....

• No space should be in the value of href attribute except in subject of email.

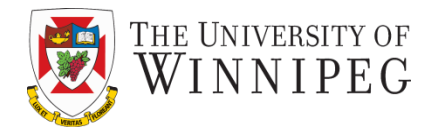

Another example

<!DOCTYPE html>

<html>

<body>

<p>This is another mailto link:

<a

href="mailto:someone@example.com?cc=someoneelse@example.com&bcc= andsomeoneelse@example.com&subject=Summer%20Party&body=You %20are%20invited%20to%20a%20big%20summer%20party!" target="\_top">Send mail!</a>

 $\langle$ /p>

 <p><b>Note:</b> Spaces between words should be replaced by %20 to ensure that the browser will display the text properly.</p>

</body>

</html>

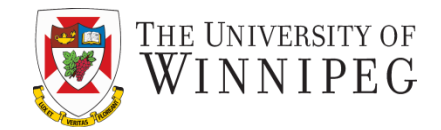

#### Another example – how the web page look like

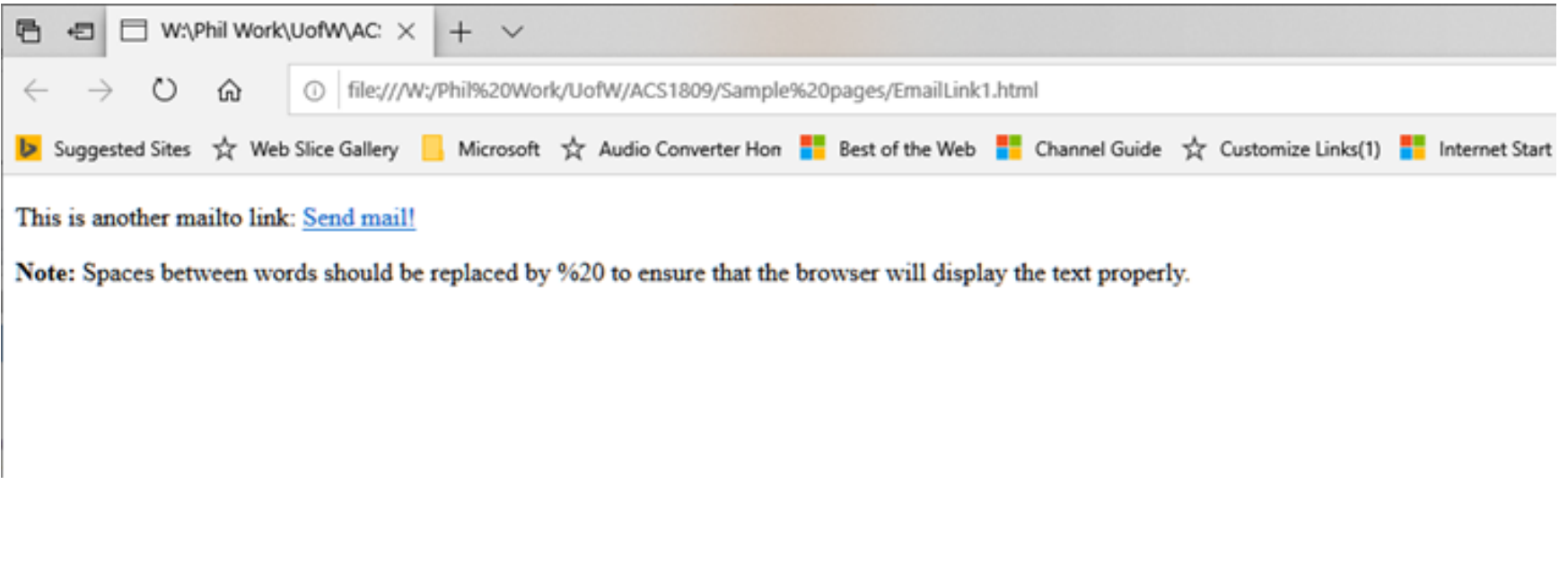

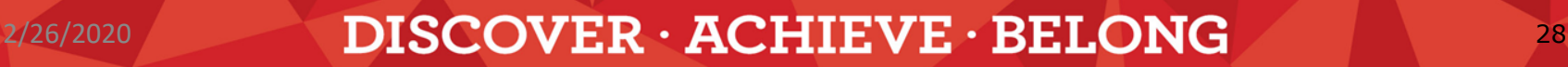

## Customize the email message

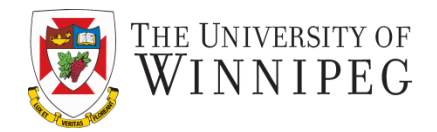

#### Another example – how the email look like

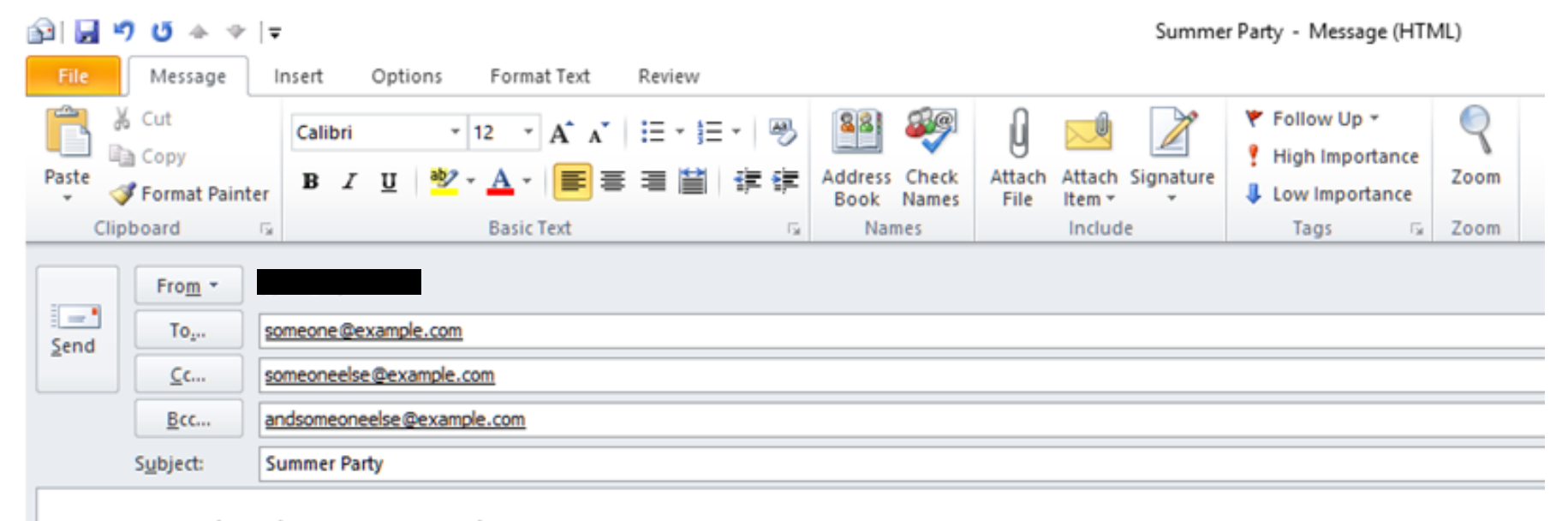

You are invited to a big summer party!

# Spam-Proofing

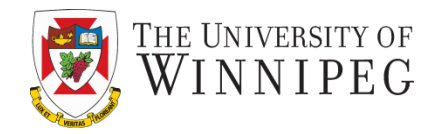

- There are special programs named harvesting bots used by spammers to spider the world wide web and gather email addresses.
	- The spidering process is also called web crawling.
		- They look for the "at" sign: @ !!!!!!
	- The email addresses gathered will be used and even sold to other spammers in order to send unsolicited emails, advertisements and scams.

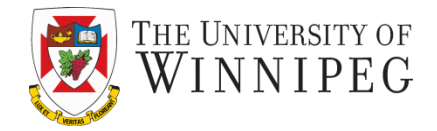

- Avoid using  $\omega$  both when you display the address and when you link to it.
	- $-$  To display the address, use [at] instead of  $\omega$  or use an image that displays  $\omega$  or the entire address)
	- $-$  Use decimal code equivalent of  $\omega$  and.
	- So normally we will code

<a href="mailto: me**@**mail**.**com">

But to spam-proof we should code it like this **<a href="mailto: me&#64; mail&#46; com">** 

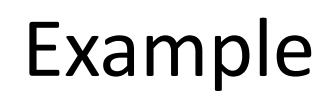

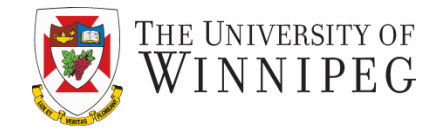

#### Click on 'contact webmaster' to email to websuggest@uwinnipeg.ca

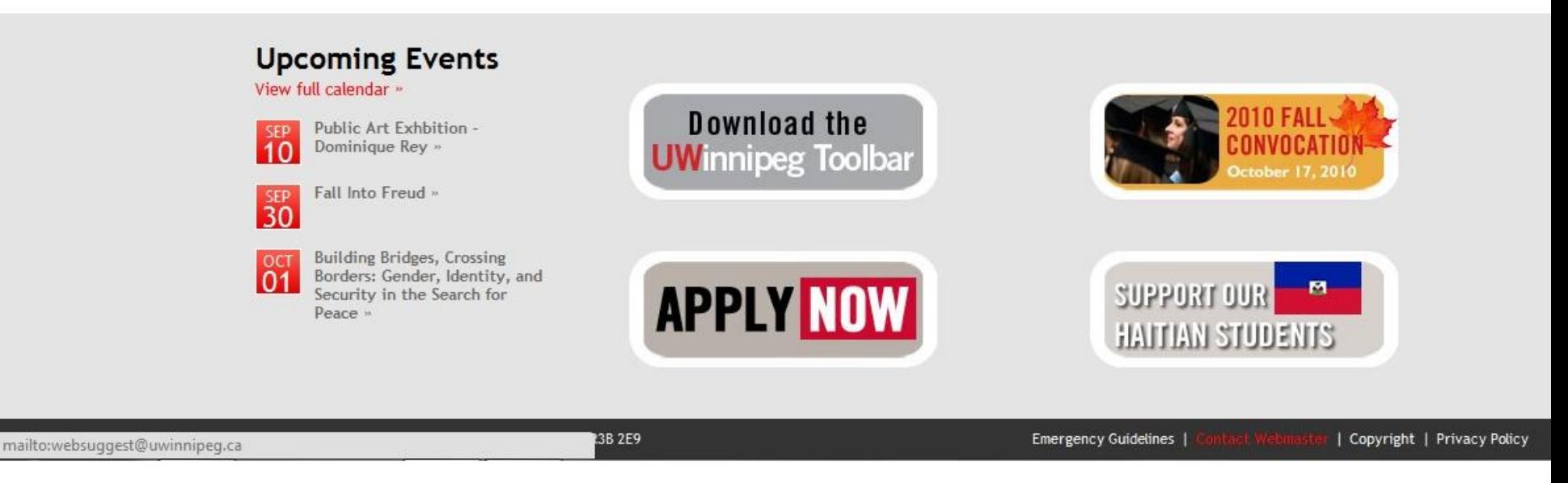

#### <a

href="mailto:websugge&#11 5;  $8#116$ ;  $8#064$ ;  $8#117$ ;  $8#119$ ;  $8#105$ ;  $8#110$ ;  $8#110$ ;  $8#105$ ;  $8#112$ ;  $8#101$ ;  $8$ #103;.ca"> Contact Webmaster </a>

### How to spam-proof?

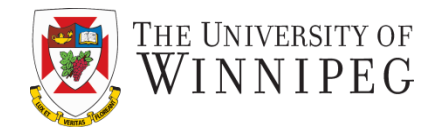

#### Using you can use JavaScript to hide the address

```
<script language="JavaScript">
\langle!-var name = "me"
var domain = \text{``mail''}Var ext = "com"document.write('<a href="' + 'mail' + 'to:' + name +
'0' + domain + '.' + ext + ''>E-mail Me</a>');
// - >\langle script\rangle
```
Another way is to use a web form for user to send you messages http://edublogs.org/contact/

### FTP and Downloadable Files

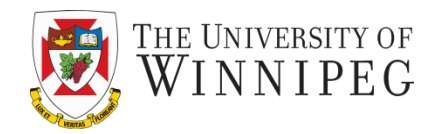

- Using FTP (*File Transfer Protocol*) is a way of sending/receiving files over the internet.
- An ftp server is a place for providing and receiving files the same way that an HTTP server is the place for web pages.
- Accessing an ftp site is possible through the ftp command and may or may not require a password depending on the site: ftp://ftp.cc.umanitoba.ca/

#### Example

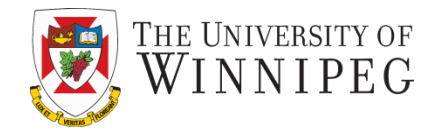

 $\leftarrow$   $\rightarrow$  **C**  $\bigwedge^2$  **O** ftp://sunsite.unc.edu/pub

#### Index of /pub

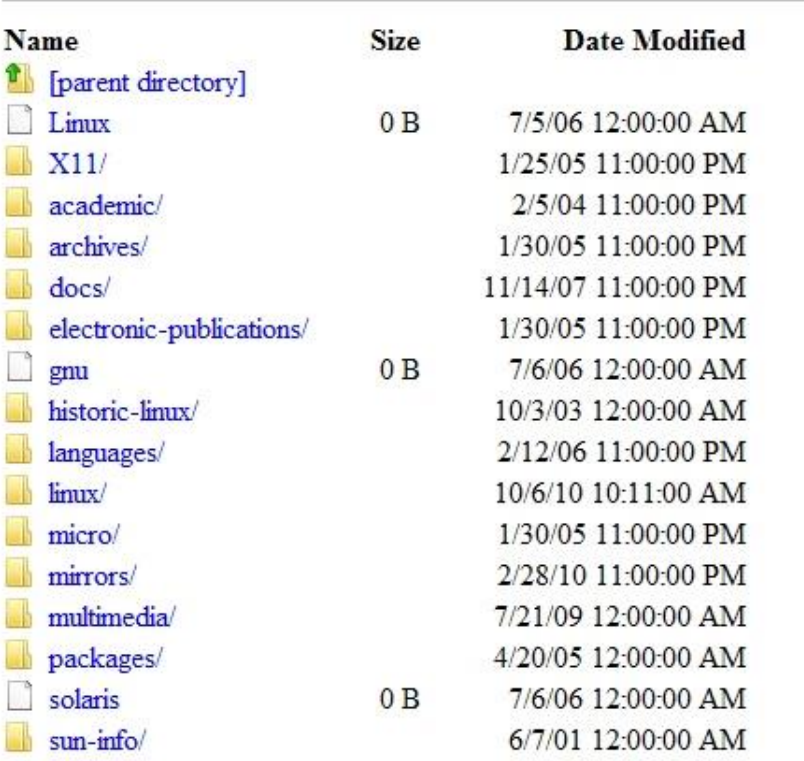

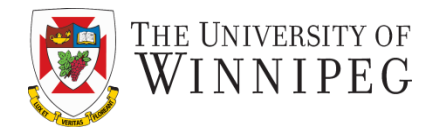

#### • HTTP:

 $\leq$ a

href="http://www.acs.uwinnipeg.ca/1809/chapt er%201.pdf">chapter 1</a>

• FTP:

<a href="**ftp:**//sunsite.unc.edu/pub"> Visit the sunsite ftp site</a>

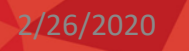

### Style Links

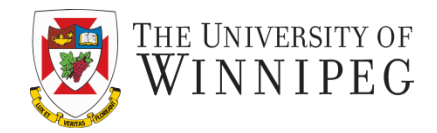

- Specify the properties of the links using CSS <style type="text/css"> body {background-color: white;} a:link{color: blue;} a:visited{color: purple;} a:hover{color: orange;} a:active{color: red;}  $\langle$ /style>
	- Default colour will be use if nothing are define in CSS

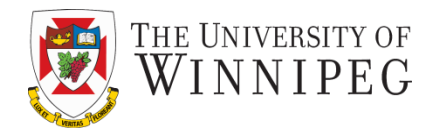

- To adjust only certain link's color property, use class attribute. <a href="link.html" class="navlinks">Home  $\langle$ a>
- Then in the style tag,

a.navlinks:link {color: white;} a.navlinks:visited {color: gray;} a.navlinks:hover {color: yellow;} a.navlinks:active {color: orange;}

### Title Attribute

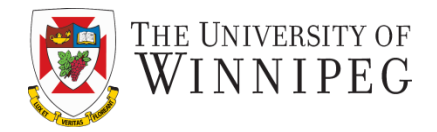

- The *title* attribute provides a bit more details regarding the file you link to.
	- The hint is very often displayed like a "tool tip"

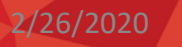

# Target Windows

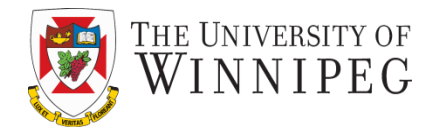

- You can open your links in a new window or a specific window using *target* attribute.
	- <a href="http://www.yahoo.com" target="\_blank " >Search Yahoo Web Site</a>
	- Values for target attribute can be:
		- blank Opens the linked a new window or tab
		- self Opens the linked in the same window as it was clicked (this is default)
		- parent Opens the linked in the parent frame
		- top Opens the linked in the full body of the window
		- Framename Opens the linked in a named window or frame

# Setting a Tab Order

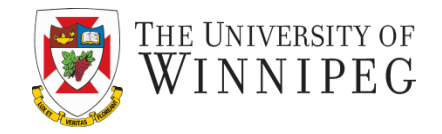

- You can customize the tab order of links or form elements on your web page using *tabindex* attribute.
	- Very helpful for users using text-based web browsers. <a href="page1.html" tabindex="1">Page 1</a><br> <a href="page2.html" tabindex="2">Page 2</a><br>

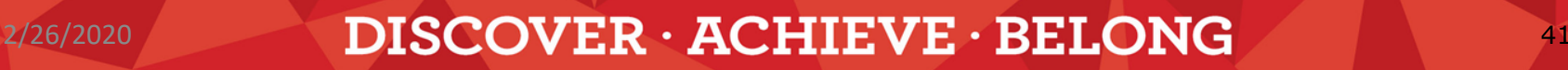

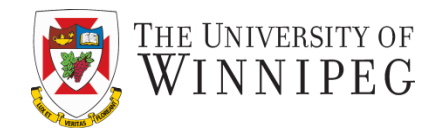

- You can assign keyboard shortcuts (like ctrl+ c : copy / ctrl+v: paste) to the links in your web page, by using *accesskey* attribute. <a href="page1.html" tabindex="2" accesskey="2"> Page 1</a>  $(Alt-2)$  <br /> <a href="page2.html" tabindex="1" accesskey="1"> Page 2</a>  $(A|t-1)$  <br />
- Beware that this might not work on every web browsers

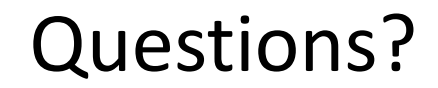

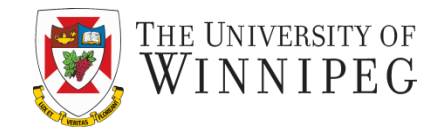

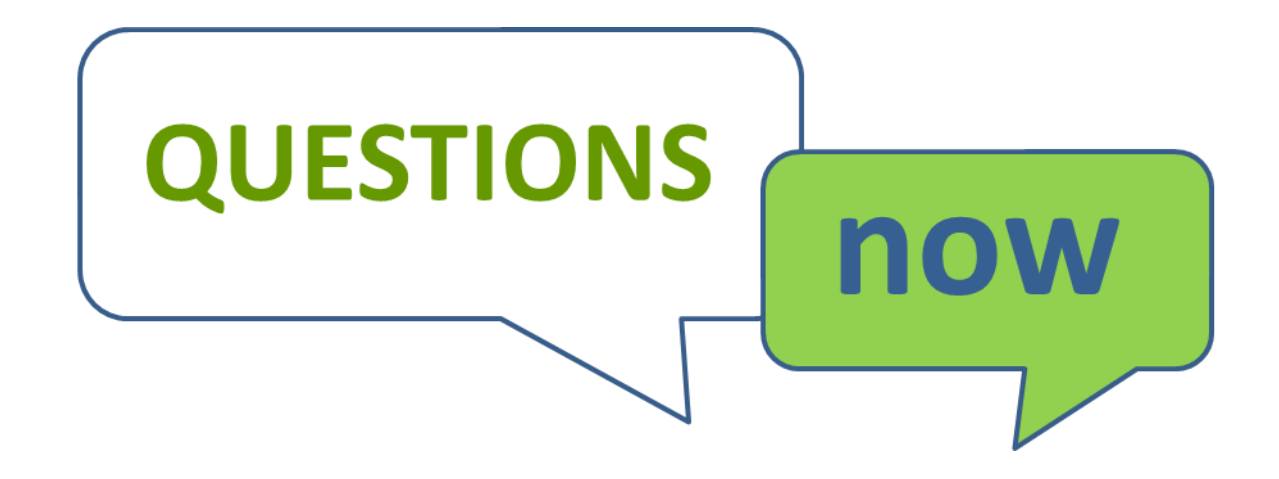

DISCOVER · ACHIEVE · BELONG